CZ.1.07/2.3.00/20.0148 NANOLABSYS Mezinárodní spolupráce v oblasti "in vivo" zobrazovacích technik http://web2.mendelu.cz/af\_239\_nanotech/nanolabsys/

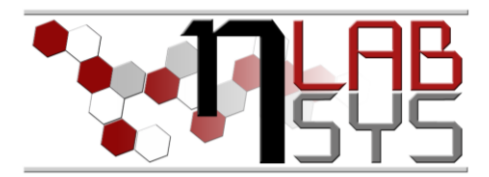

# Laboratoř Metalomiky a Nanotechnologií

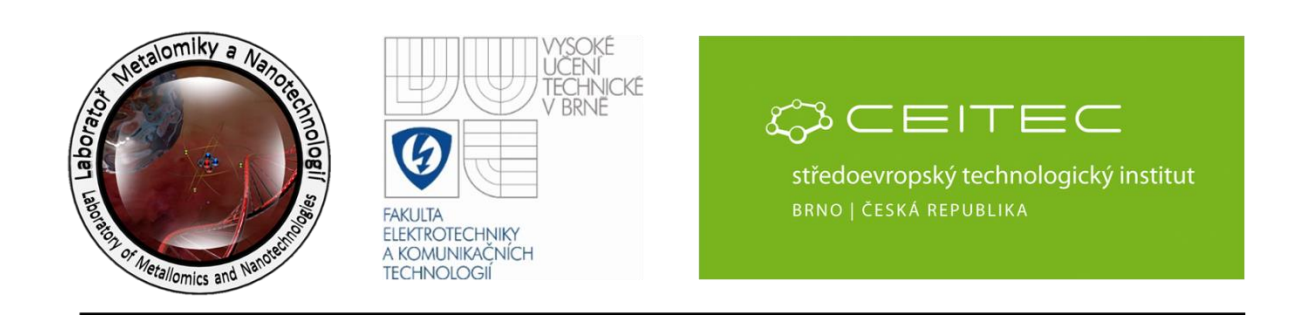

# **Pracovní moduly laboratorního informačního systému – diskuse nad modulem plány experimentu**

#### **Anotace**

Nezbytnou součástí každé moderní laboratoře je informační systém (LIS), který se snaží zefektivnit a zpřehlednit práci celého pracoviště. Organizace práce a kontrola vykonaných či nevykonaných aktivit je v každé větší pracovní skupině obtížná. V LIS je k tomuto účelu vytvořen modul "Experimenty", který umožňuje efektivní kontrolu pracovních aktivit, ale také plnění cílů jednotlivých projektů. Tento modul dále informuje jednotlivé pracovníky o experimentech, do kterých jsou zapojeni. Jednotlivé úkoly v experimentech jsou přesně definovány a je tedy sníženo riziko vzniku chyb v důsledku komunikace. V tomto workshopu se účastníci seznámí s vytvářením experimentálních plánů a zadáváním jednotlivých aktivit. Dále proběhne diskuze nad možnostmi vylepšení daného modulu.

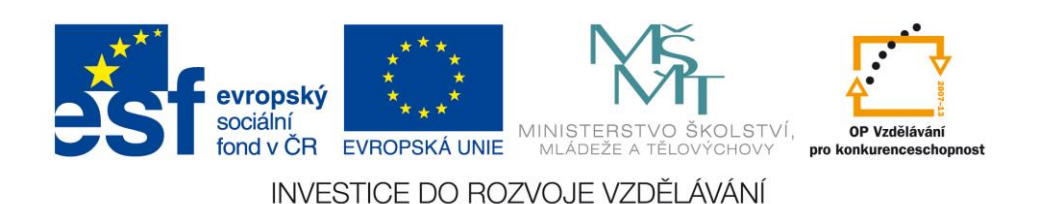

CZ.1.07/2.3.00/20.0148 NANOLABSYS Mezinárodní spolupráce v oblasti "in vivo" zobrazovacích technik http://web2.mendelu.cz/af\_239\_nanotech/nanolabsys/ **Teorie**

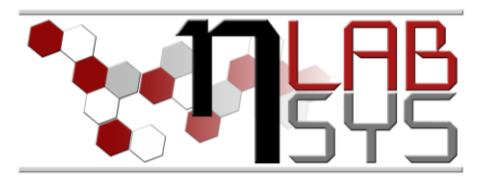

#### LABORATORNÍ INFORMAČNÍ SYSTÉM

Laboratorní informační systém je složen ze tří základních součástí:

- Software laboratorního informačního systému
- Hardware (počítače, přístroje, síťové a komunikační vedení)
- **Obsluha**

Teprve soubor těchto tří součástí zabezpečuje sběr, přenos, zpracování a uchování dat za účelem tvorby prezentace informací. Pokud by tedy jedna z těchto částí chyběla, nedá se mluvit o informačním systému.

Informační systém, o kterém je v tomto workshopu řeč se jmenuje LADYS. Jde o informační systém, který je přesně šitý na míru pro práci v laboratoři, obsahuje i další součásti, ale o těch bude řeč až v dalších praktických cvičeních.

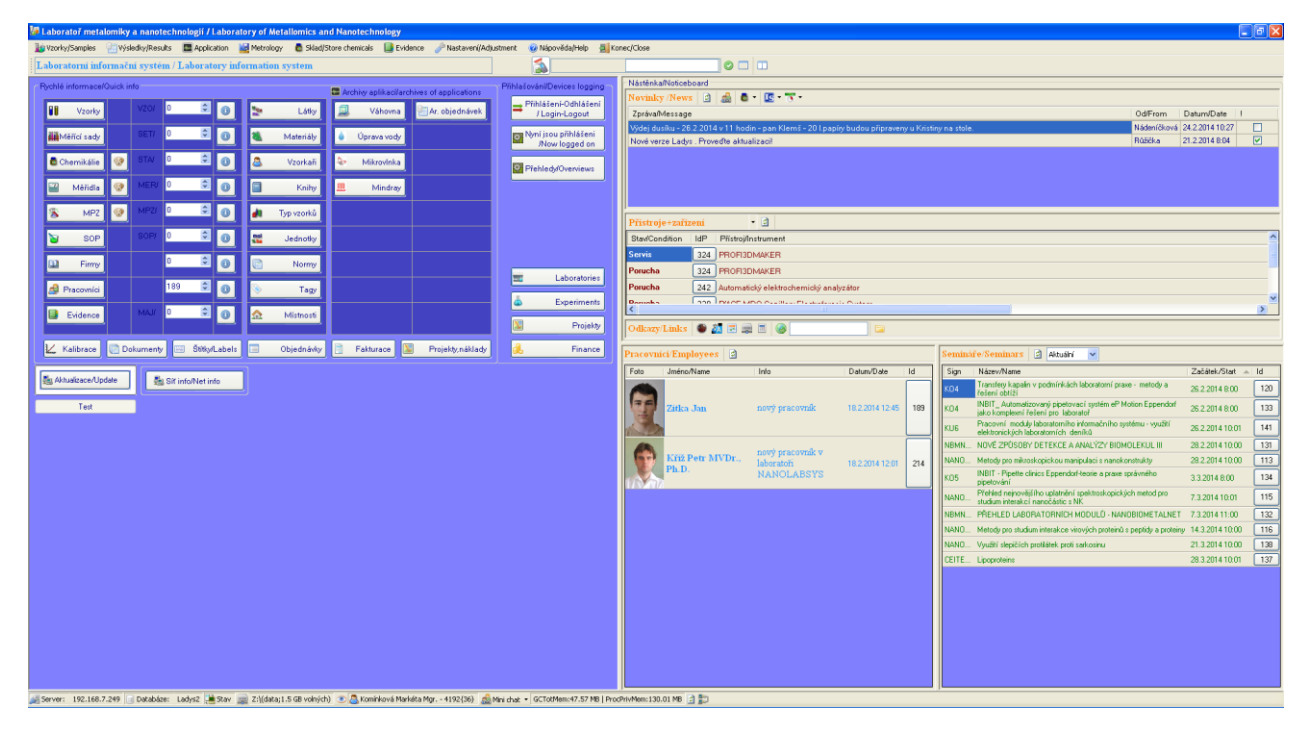

**Obr. 1**: Laboratorní informační systém LADYS.

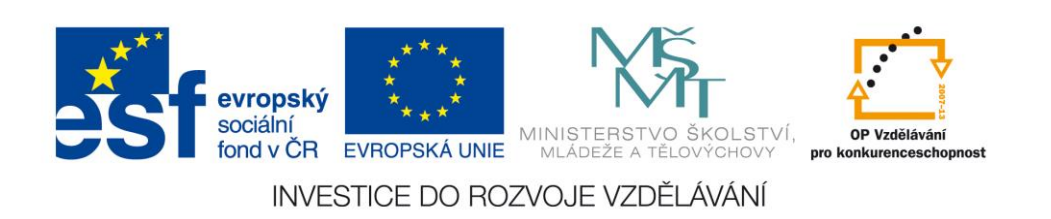

CZ.1.07/2.3.00/20.0148 NANOLABSYS Mezinárodní spolupráce v oblasti "in vivo" zobrazovacích technik http://web2.mendelu.cz/af\_239\_nanotech/nanolabsys/

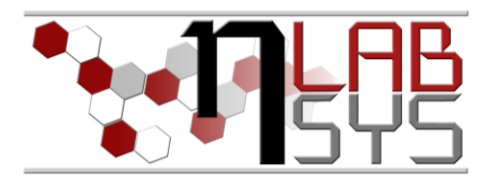

## **Pomůcky**

- PC s laboratorním informačním systémem LADYS
- Čtečka čárových kódů
- Karta zaměstnance

### **Pracovní postup**

#### EXPERIMENTY

Editační mód:

Slouží k vytváření nových či editaci stávajících experimentů. Najdeme ho na hlavním panelu.

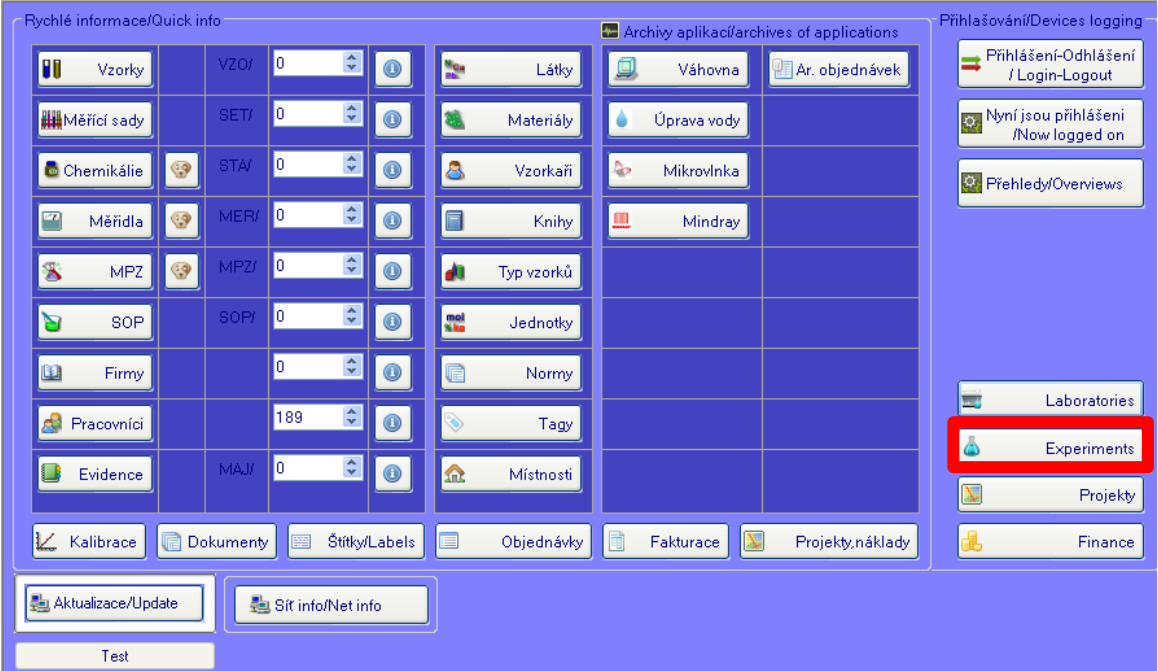

**Obr. 2**: Aktivace experimentálního módu.

Po otevření sekce Experiment je možné vkládat či editovat experimentální plány. V levé části obrazovky je přehled existujících plánů. Tyto je možné po jejich označení editovat ve střední části obrazovky.

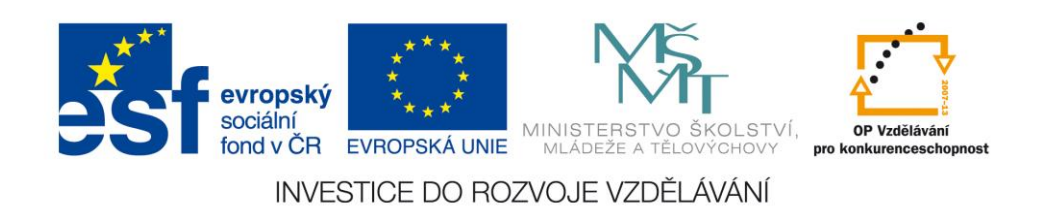

Mezinárodní spolupráce v oblasti "in vivo" zobrazovacích technik http://web2.mendelu.cz/af\_239\_nanotech/nanolabsys/

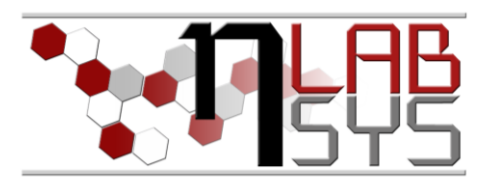

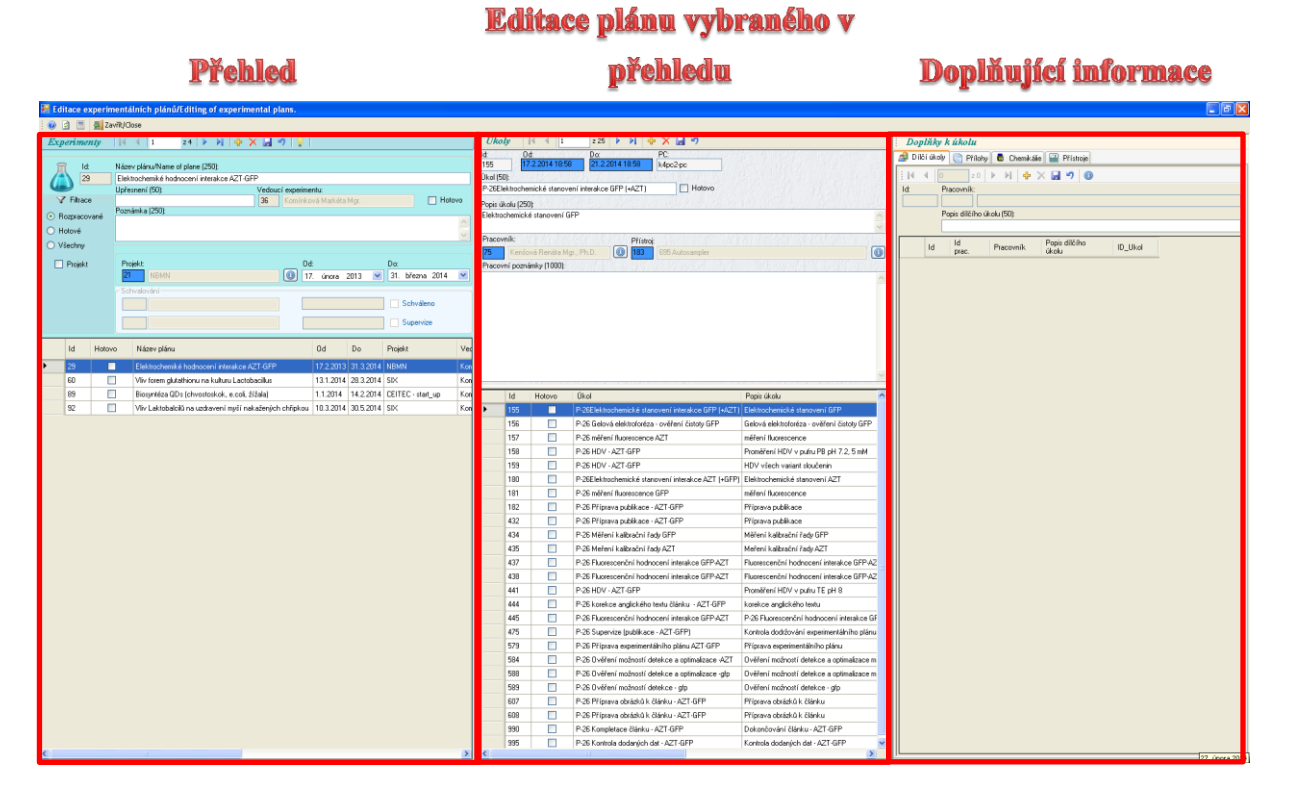

**Obr. 3**: Vzhled a rozdělení experimentálního módu.

Pro vytvoření experimentálního plánu je nutné zvolit tlačítko +, díky čemuž se vytvoří další řádek pro experiment.

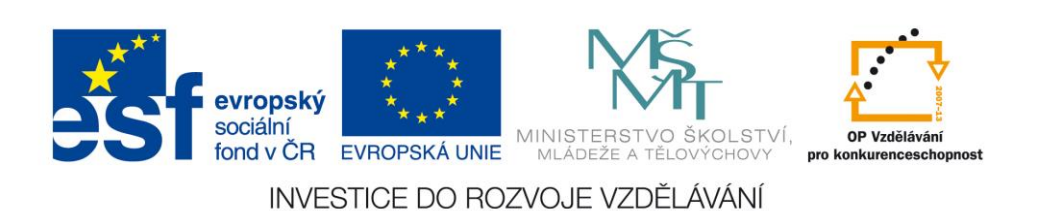

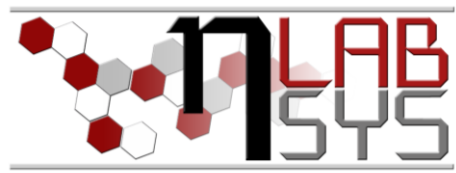

Mezinárodní spolupráce v oblasti "in vivo" zobrazovacích technik http://web2.mendelu.cz/af\_239\_nanotech/nanolabsys/

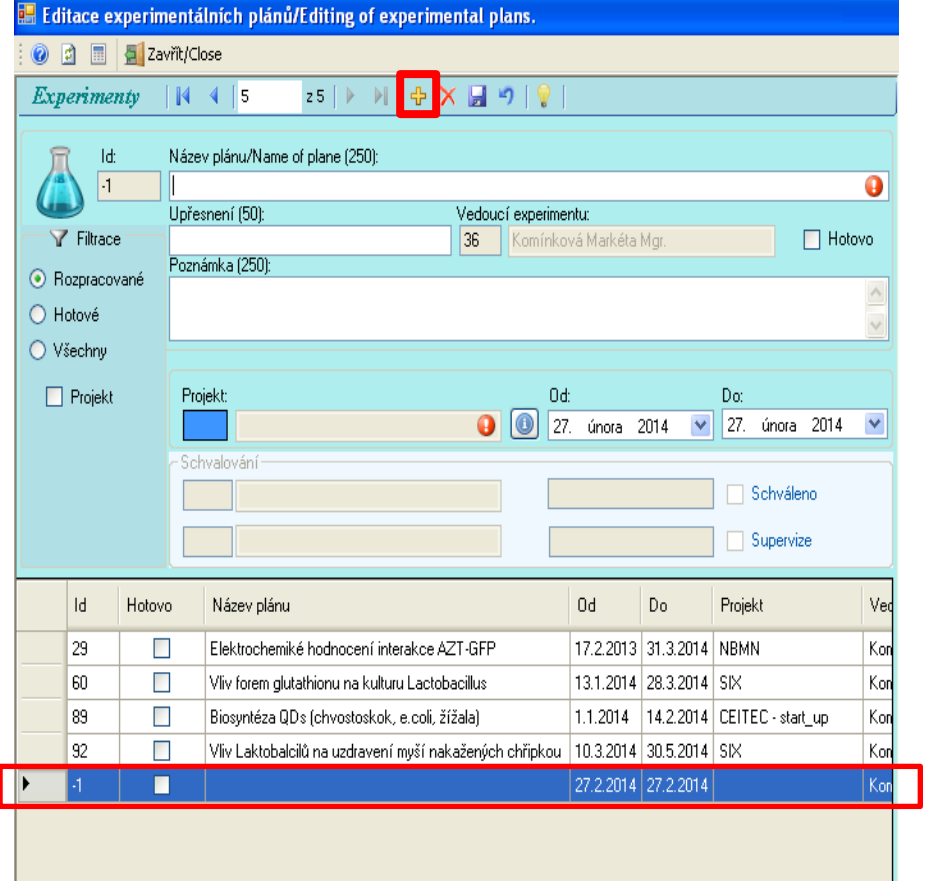

**Obr. 4**: Zakládání experimentálních plánů.

Po kliknutí na nový řádek v plánech je nutné vyplnit sérii údajů tohoto se týkajících.

- 1. Název plánu
- 2. Projekt (kliknutím na modré pole
- 3. Od kdy do kdy bude plán experimentu prováděn
- 4. Vedoucí experimentu je vyplněn automaticky dle osoby přihlášené do systému

Vytvořený plán je nutné po vyplnění uložit pomocí ikony diskety, jinak nedojde k jeho uložení do systému.

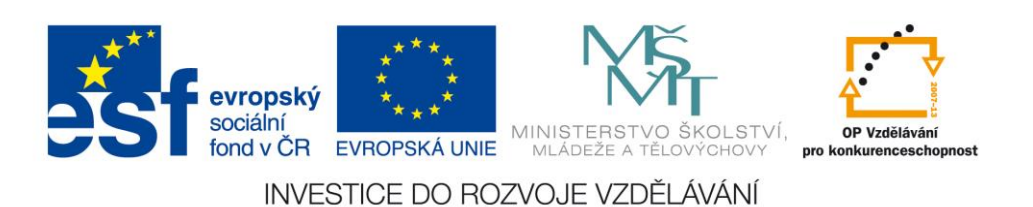

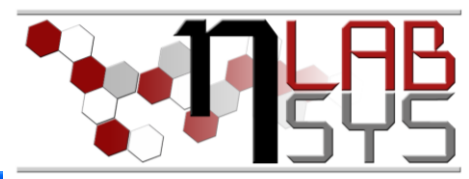

Mezinárodní spolupráce v oblasti "in vivo" zobrazovacích technik http://web2.mendelu.cz/af\_239\_nanotech/nanolabsys/

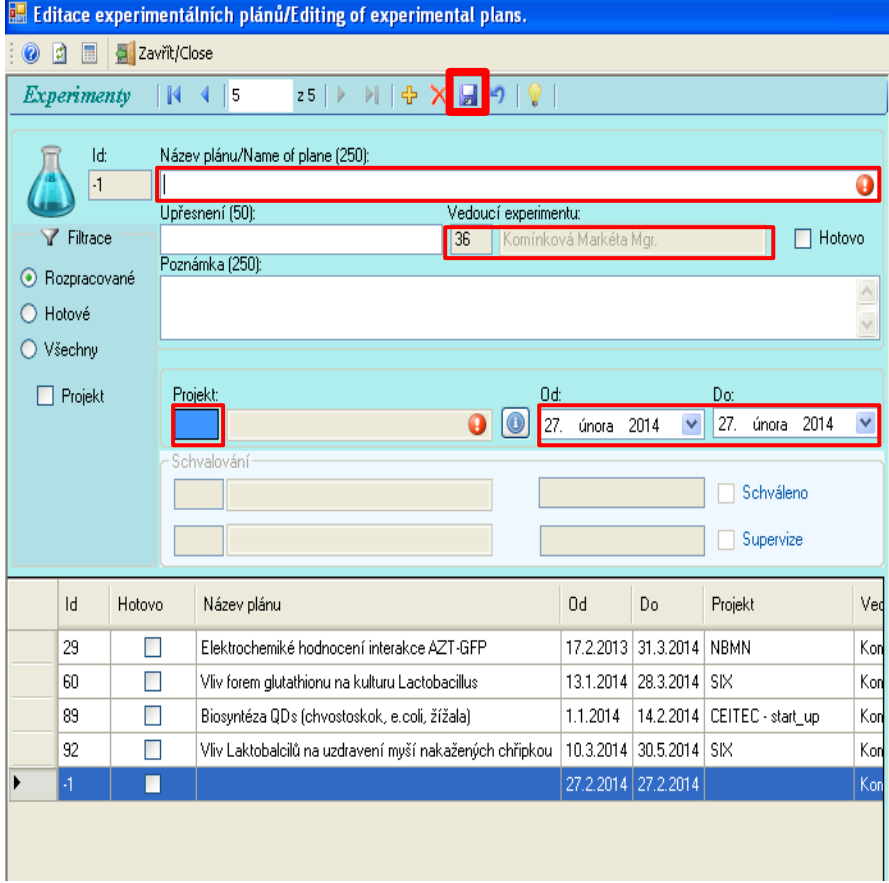

**Obr. 5**: Popis experimentálních plánů a přiřazení k projektu.

Po definování těchto základních parametrů přejdeme ke vkládání jednotlivých úkolů pro daný experimentální plán. Nový úkol se vytvoří pomocí tlačítka +, čímž dojde k vytvoření nového řádku pro úkol.

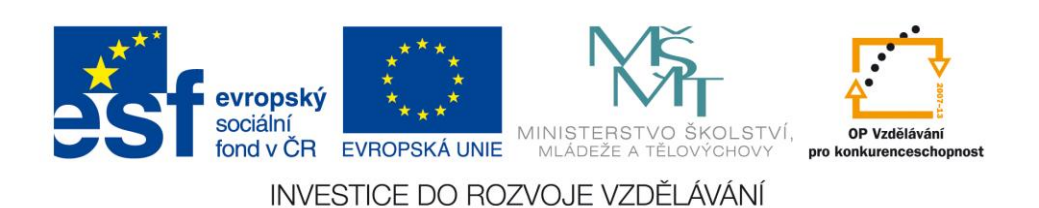

CZ.1.07/2.3.00/20.0148 NANOLABSYS Mezinárodní spolupráce v oblasti "*in vivo*" zobrazovacích technik http://web2.mendelu.cz/af\_239\_nanotech/nanolabsys/

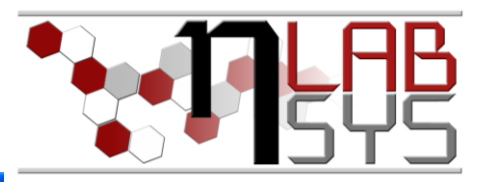

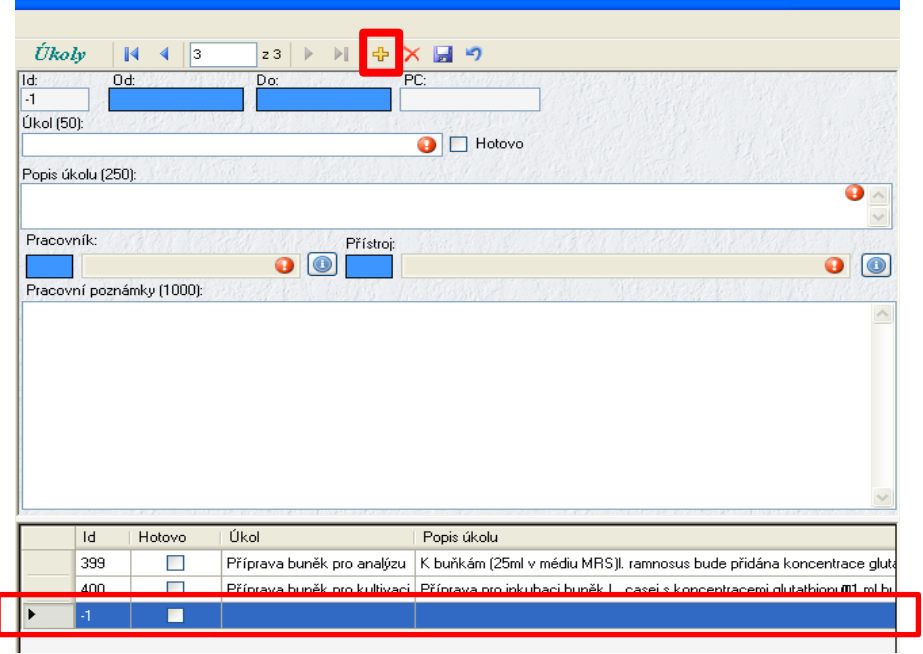

**Obr. 6**: Vkládání úkolů pro daný experimentální plán.

Všechny položky, které obsahují **!** jsou povinné vyplnit, bez těchto nelze úkol uložit, tím pádem nebude zapsán do systému.

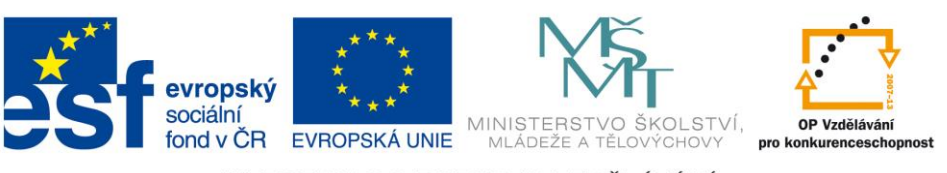

INVESTICE DO ROZVOJE VZDĚLÁVÁNÍ

Mezinárodní spolupráce v oblasti "in vivo" zobrazovacích technik http://web2.mendelu.cz/af\_239\_nanotech/nanolabsys/

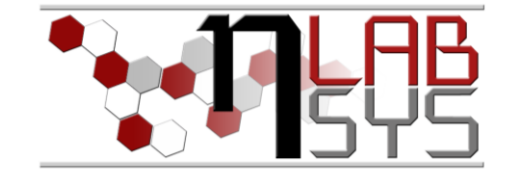

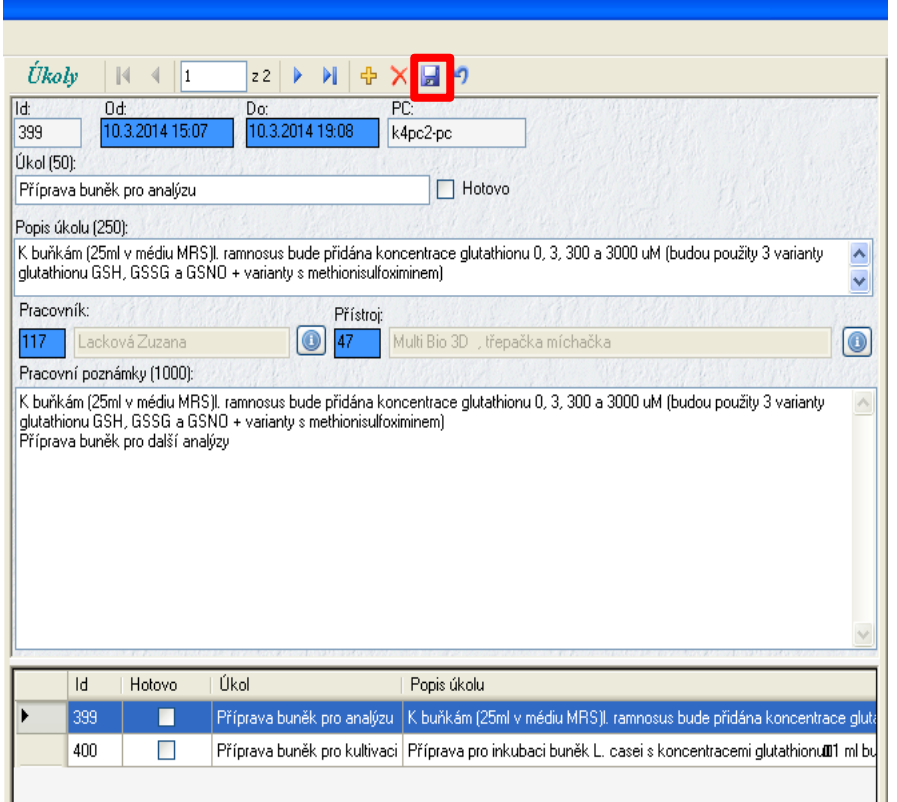

**Obr. 7**: Editace úkolů.

# **Závěr**

Všichni účastníci kurzu si vyzkoušeli a osvojili základní možnosti experimentálního modulu.

#### **Doporučená literatura**

[1] Nápověda laboratorního informačního systému LADYS

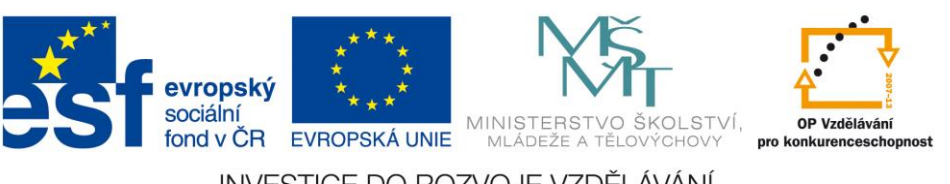

INVESTICE DO ROZVOJE VZDĚLÁVÁNÍ